# **NDB - Procedure Maintenance**

#### **As described below, this function does not apply to all DB2 versions:**

From DB2 UDB, the handling of stored procedures in DB2 has changed, and stored procedures can no longer be maintained with the Procedure Maintenance function. Instead, for maintaining stored procedures, DB2 provides the new statements CREATE PROCEDURE and ALTER PROCEDURE as described in the relevant DB2 literature by IBM.

This section covers the following topics:

- [Invoking Procedure Maintenance](#page-0-0)
- **•** [Insert a Stored Procedure](#page-1-0)
- $\bullet$  [Modify a Stored Procedure](#page-2-0)
- [Insert Data Areas](#page-3-0)
- [Save PARMLIST as Natural Object](#page-5-0)
- [List Stored Procedures](#page-5-1)
- [Delete a Stored Procedure](#page-6-0)

See also Natural Stored Procedures in the section Statements and System Variables.

# <span id="page-0-0"></span>**Invoking Procedure Maintenance**

#### **To invoke the Procedure Maintenance function**

Enter function code "P" on the Natural Tools for DB2 Main Menu.

The Procedure Maintenance menu is displayed:

```
 11:34:09 ***** NATURAL TOOLS FOR DB2 ***** 2006-05-24
                                  Procedure Maintenance 
                           Code Function 
                           I Insert New Procedure 
                           D Delete Procedure 
                           M Modify Procedure 
                           L List Procedures 
                           ? Help 
                            . Exit 
                 Code .. _ Procedure Name .. ______
                                Authid .......... ________ 
                               Luname \ldots \ldots \ldots Command ===> 
  Enter-PF1---PF2---PF3---PF4---PF5---PF6---PF7---PF8---PF9---PF10--PF11--PF12-- 
Help Exit Cancer Exit Cancer Exit Cancer Exit Cancer Exit Cancer Exit Cancer Exit Cancer Exit Cancer Exit Cancer
```
The following functions are available:

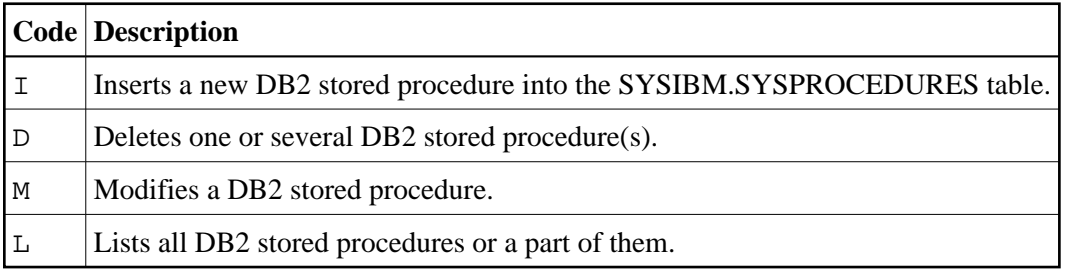

The following parameters can be specified:

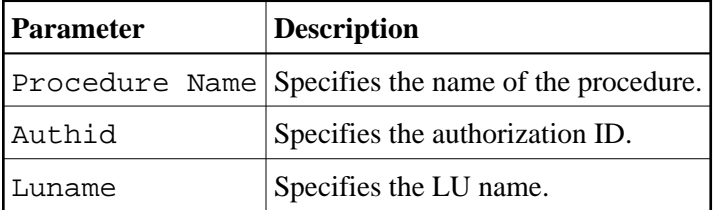

## <span id="page-1-0"></span>**Insert a Stored Procedure**

#### **To insert a new stored procedure into the catalog**

Enter function code "I" on the Procedure Maintenance menu.

The following screen is displayed:

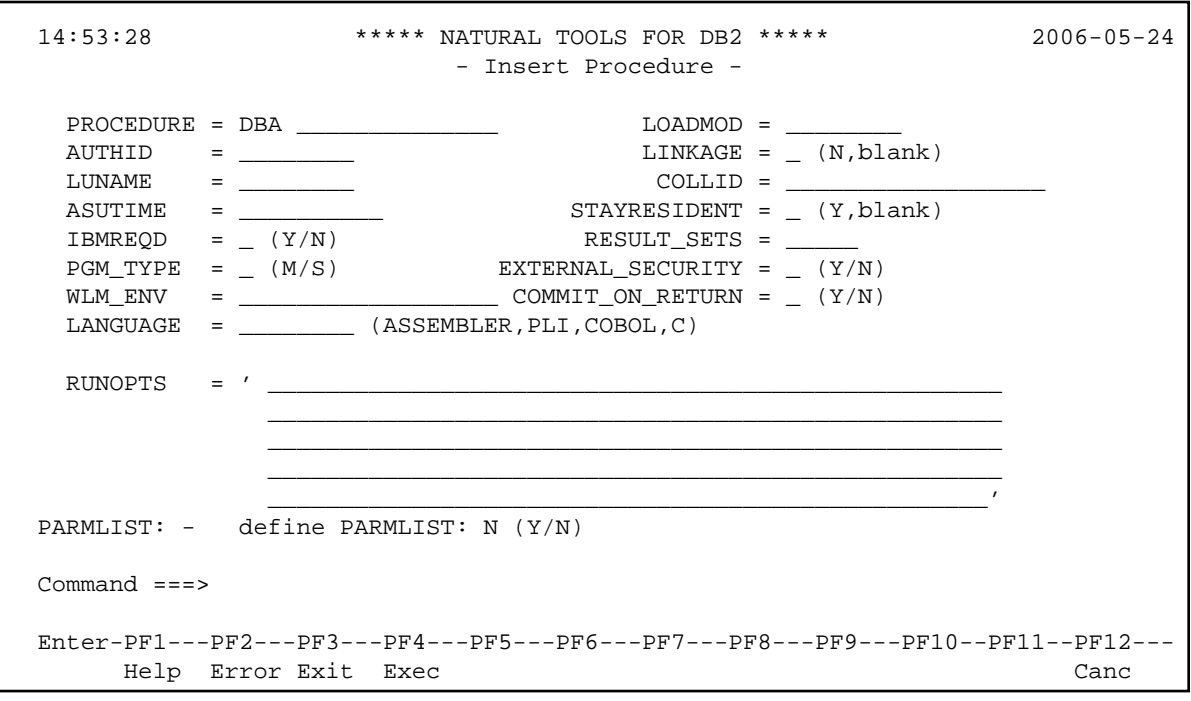

Here, you can specify the fields of the new stored procedure. The fields PROCEDURE, LOADMOD, IBMREQD and LANGUAGE are mandatory.

#### **• To define a parameter list**

Enter "y" in the field "Define PARMLIST".

You can then enter the parameter fields in a separate screen.

The first column in the parameter screen is used for editing purposes, possible commands are "I" and "D" for insertion and deletion. In the second column, the name of the parameter can be entered. The third column is mandatory and specifies the type of the parameter. Entering "?" displays a list of possible types from which one type may be selected. In the next column, a length can be entered. The Natural for DB2 checks whether the specified type and length value fit together. The next columns define the subtype and the in/out value.

When all parameters are specified, press ENTER to return to the Insert Procedure screen.

To actually insert the stored procedure and add it to the catalog, press PF4. If pressing PF4 results in an error from DB2, press PF2 to display the error information.

## <span id="page-2-0"></span>**Modify a Stored Procedure**

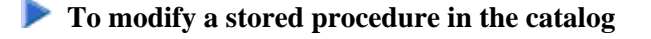

Enter function code "M" in the Procedure Maintenance menu together with a procedure name as unique identifier.

The following screen is displayed:

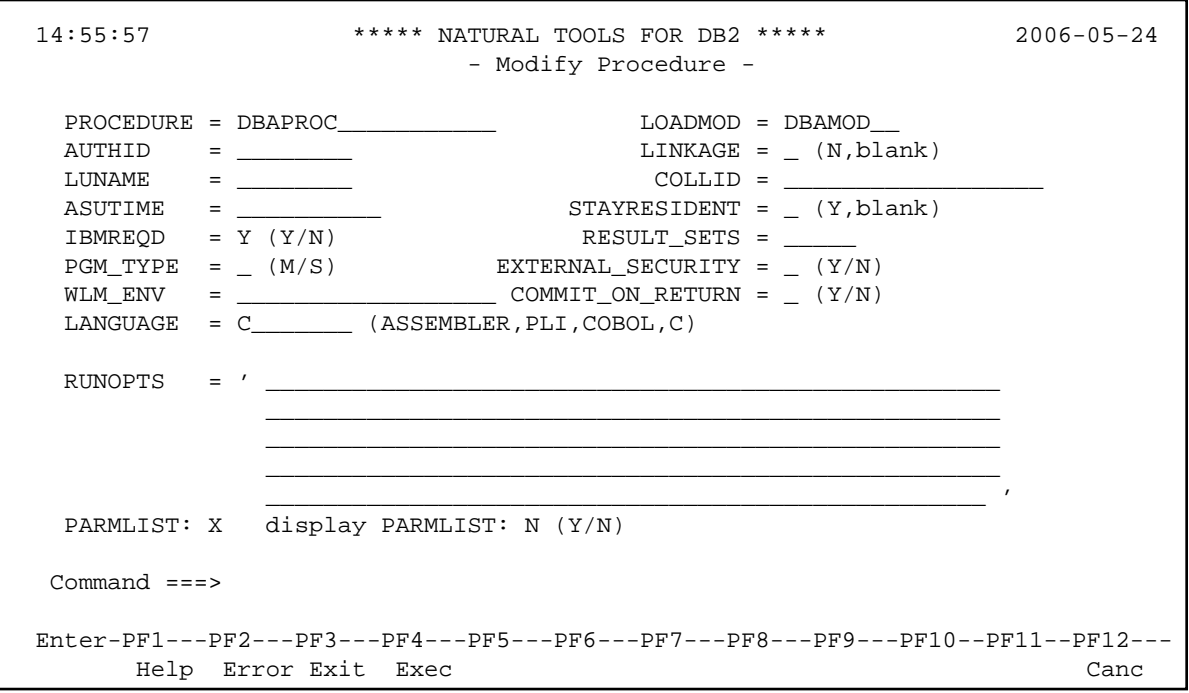

#### **To display a list of stored procedures**

1. Proceed as above but do not enter a procedure name nor use the asterisks "\*" notation.

The list of stored procedures will be displayed.

2. From this list select a specific stored procedure with the line command "MO".

The stored procedure is then displayed for modification.

3. Proceed as described in section [Insert a Stored Procedure](#page-1-0) above.

## <span id="page-3-0"></span>**Insert Data Areas**

Fields of data areas can be inserted automatically to SYSPROCEDURES.

Proceed as described in the section [Insert a Stored Procedure](#page-1-0) or [Modify a Stored Procedure](#page-2-0) .

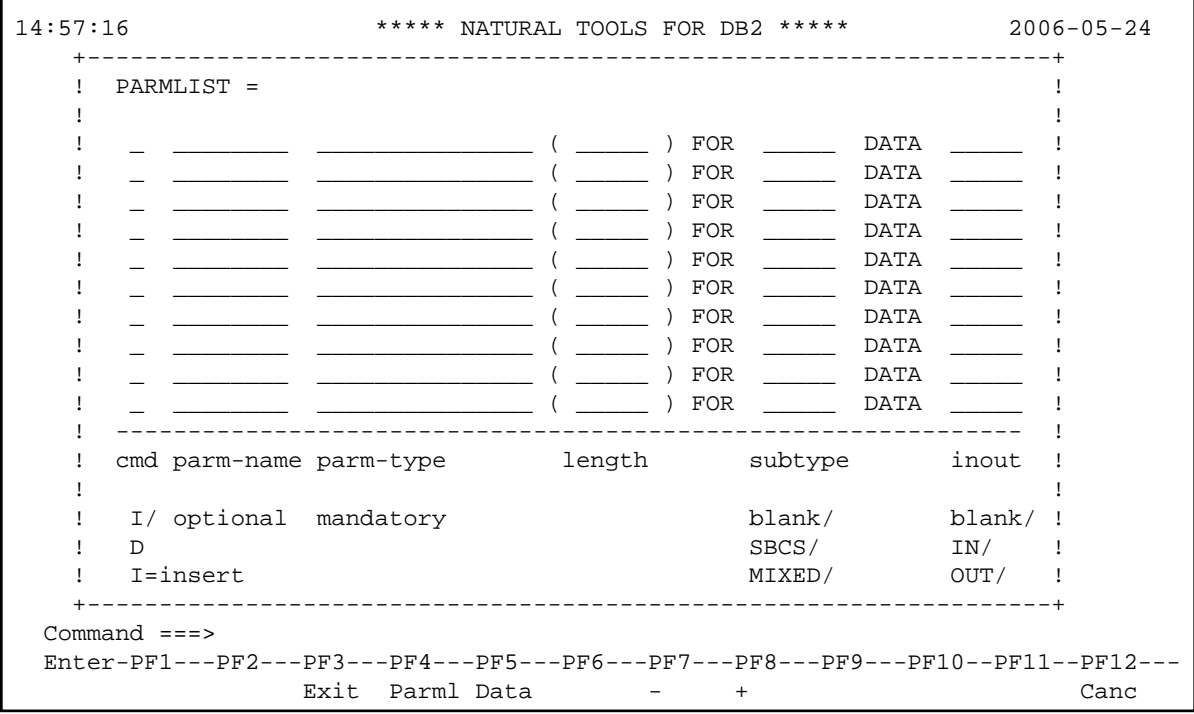

In the PARMLIST screen (above,) press PF5/Data to display the following window.

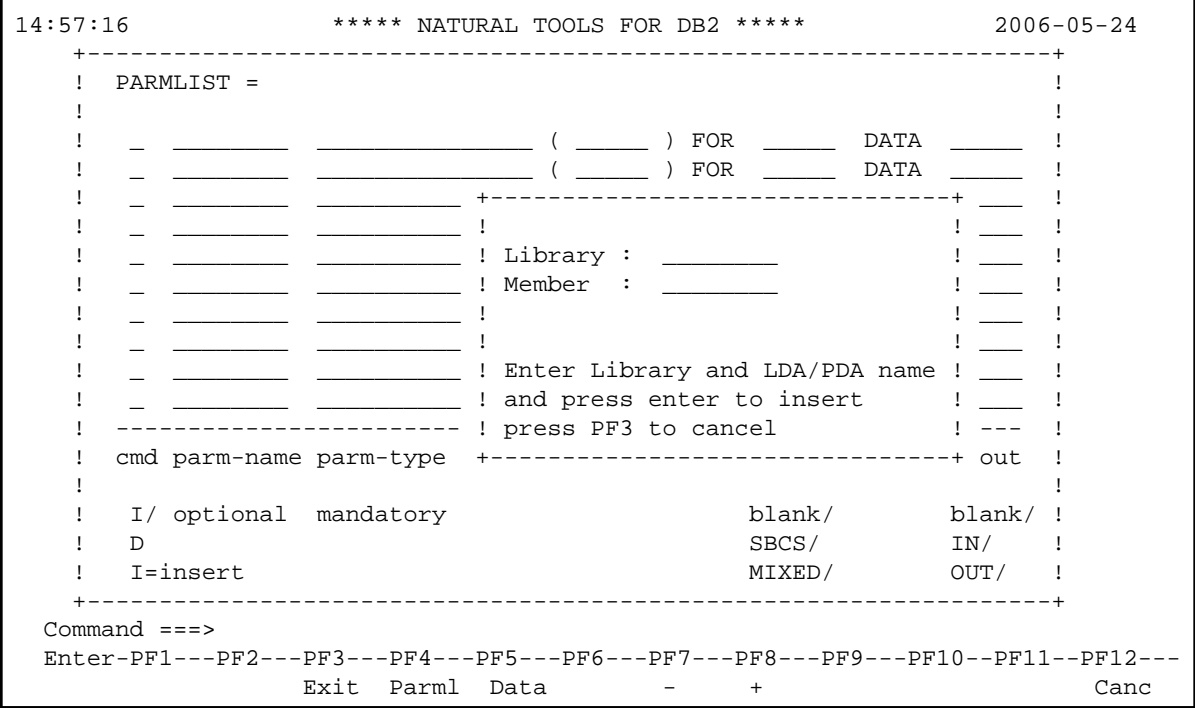

Enter the library name and the name of the LDA or PDA to be inserted into the PARMLIST definition of the stored procedure. A maximum of 100 parameters can be inserted.

The parameter STCB will be generated automatically at the top of the PARMLIST.

The individual field names of the LDA or PDA are truncated to the first 8 characters in the PARMLIST parmnames (DB2 restriction).

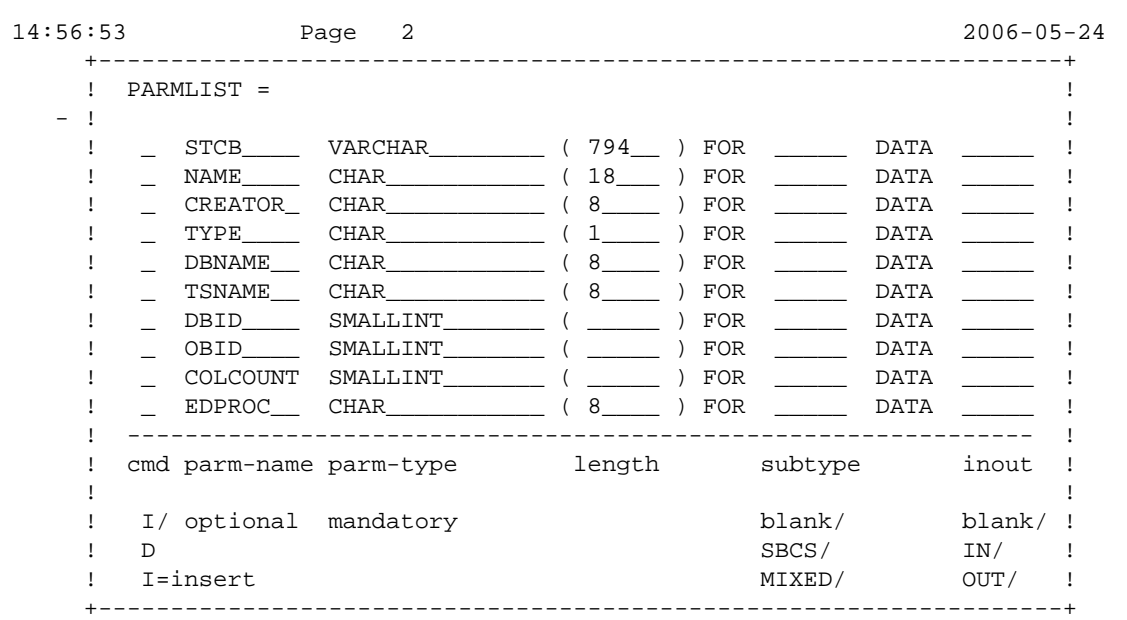

# <span id="page-5-0"></span>**Save PARMLIST as Natural Object**

You can store the field definitions of the PARMLIST in a Natural program which you can stow and modify. (It is not necessary to enter the field definitions manually.)

To do so, press PF4/Parml.

The field definitions are converted to a Natural object. The Natural object is saved on FUSER in the user library you specified.

The Natural object can be used as input for the LDA editor after the stow.

## <span id="page-5-1"></span>**List Stored Procedures**

**To display a list of stored procedures** 

Enter function code "L" in the Procedure Maintenance menu.

The following screen is displayed:

```
 11:17:05 ***** NATURAL TOOLS FOR DB2 ***** 2006-05-24
  PROCEDURE PROC*.SAG.* S 01 Row 0 of 3 Columns 041075
   ====> Scroll ===> PAGE
            PROCEDURE AUTHID LUNAME LOADMOD L COLLID LANGU
   ** ******************************* top of data*******************************
__         PROC1    SAG          MODULE1               ASSEM
             PROC2 SAG MODULE2
             PROC3 SAG MODULE3
   ** ***************************** bottom of data******************************
  Enter-PF1---PF2---PF3---PF4---PF5---PF6---PF7---PF8---PF9---PF10--PF11--PF12---
      Help Exit Rfind - + < > Canc
```
The screen contains a list of all stored procedures in the catalog.

#### **To display a part of the procedures**

use the asterisks "\*" notation.

The following line commands are available:

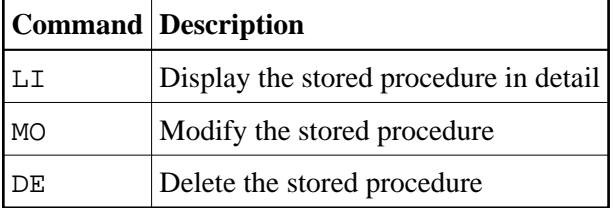

## <span id="page-6-0"></span>**Delete a Stored Procedure**

**• To delete a stored procedure from the catalog:** 

Enter function code "D" in the Procedure Maintenance menu together with a procedure name as unique identifier.

The procedure is then deleted.

If you do not enter a procedure name or if you use the "\*" notation, a screen with a list of procedures appears, where you can enter the line command "DE" to delete a procedure.